# Cheatography

# EoM - Character Creation Guide Cheat Sheet by Suki [\(Mythago\)](http://www.cheatography.com/mythago/) via [cheatography.com/30096/cs/14325/](http://www.cheatography.com/mythago/cheat-sheets/eom-character-creation-guide)

# **Connecting to the Mud**

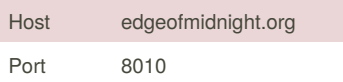

In order to play The Edge of Midnight you will need to either log in though the Play Now link on our home page or download a mud client. The are a number of good clients out there though if you are new to mudding I suggest MUSHclient as it is a good free client.

#### **Creating a Character**

Before you start the character creation process I strongly suggest that you take a few minutes to look though the races and classes available to find a combination that will fit the way you want your character to be.

#### **Basic Creation Details**

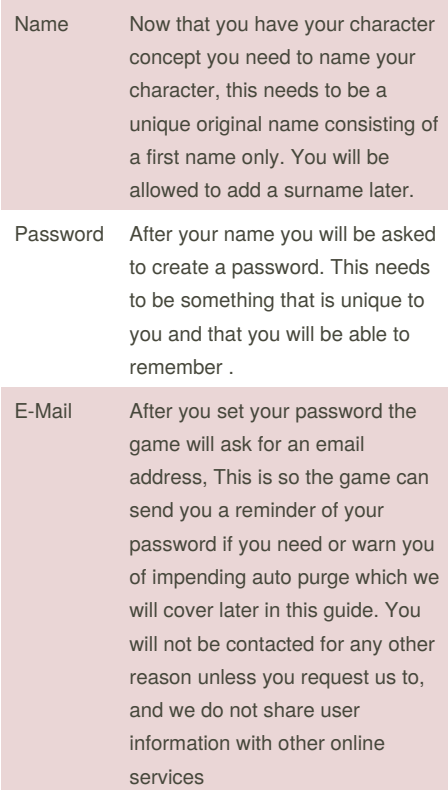

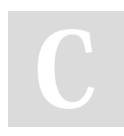

By **Suki** (Mythago) [cheatography.com/mythago/](http://www.cheatography.com/mythago/)

#### **Basic Creation Details (cont)**

Colour At this point the MUD will offer you a chance to activate ANSI color, most mud clients are compatable with these colors to make the game more enjoyable to play. If you select not to use ANSI color at this time the mud will only display in your clients default text color. You can turn this on or off at anytime during play though the COLOR and NOCOLOR commands.

#### **Choosing a Race**

You will now be asked to select your race. Recall that each race has its own strengths and weakness. Some classes are also restricted to certain races so it is a good idea to read up on the race you wish to play. [Player](http://edgeofmidnight.org:27744/races.cmvp) Races

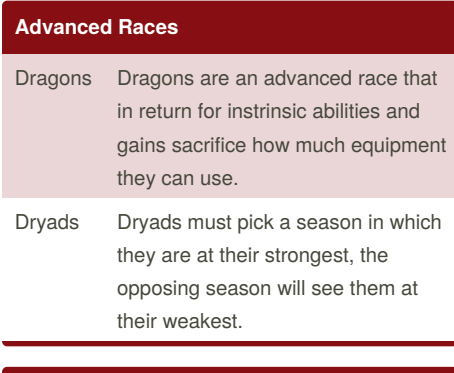

# **Player Stats**

At this point you will be shown a list of six stats including Strength, Dexterity, Constitution, Wisdom, intelligence, and Charisma. As a general rule the higher your stats the better. However each class is keyed off a separate stat so you will wish to read the class files for each of the bass classes before conforming your stats. If you wish to reroll your stats you can do so at this point by selection Y for yes or conform them with N. An explanation of each stat is provided when creating your character.

Published 15th January, 2018. Last updated 15th January, 2018. Page 1 of 1.

#### **Gender**

After selecting your race it is time to select weather you are a boy or a girl. Though it is important to recall that some races have default genders with the game will set you as regardless of your selection. However if your race gets changed by a polymorph spell you will revert to the gender you selected.

You may select from the following genders: male, female, neuter, hermaphrodite or futanari

### **Character Class**

At this point in the creation process you will be asked to select your class from a list of up to seven base classes. The list will differ depending on your race and abilities selections as not everyone qualifies for each class. The base classes are, Apprentice, Bard, Cleric, Druid, Fighter, Mage and, Thief.

## **Alignment**

The Edge of Midnight uses three primary alignments. Good, Neutral and, Evil. At this point you will be asked to select with of the three you wish to start out play as. Your alignment with affect the skills that you will be able to use. Advanced classes you may qualify for and the experience you get for hunting various enemies in the game. You alignment will change as you play depending on how you play your character.

Sponsored by **Readability-Score.com** Measure your website readability! <https://readability-score.com>